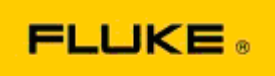

## **Resolução de problemas básicos de desempenho de termovisores e problemas de operação nos Termovisores Fluke Ti400-Ti300-Ti200**

Se houver um problema no desempenho ou operação dos modelos acima, a resolução de problemas básica a seguir deve ser executada antes de solicitar ou emitir uma Autorização de Serviço de Devolução ao Fabricante (RMA).

## **1. Verificar o nível e condição da bateria.**

**Etapa 1: Se o nível da bateria inteligente estiver baixo, recarregue antes de continuar. Etapa 2: Procure por danos físicos na bateria inteligente e nos pinos de conexão. Etapa 3: Se a bateria não carregar e a câmera não operar com a bateria, verifique se a câmera opera quando conectada à energia CA. Etapa 4: Se a câmera operar na energia CA, mas a bateria não mantiver a carga, entre em contato com seu Parceiro de Vendas Autorizado da Fluke para solicitar uma bateria de substituição.**

**Isso resolveu o problema?** *(Se sim, provavelmente o problema foi causado por um baixo nível de energia.)*

**2. Execute o "Restore Factory Defaults" (Restaurar padrões de fábrica) no menu de configurações da câmera.** 

**Navegue até: MENU>Settings>Advanced>Factory Defaults (MENU>Configurações>Avançado>Padrões de fábrica)**

**Isso resolveu o problema?** *(Se sim, provavelmente o problema foi causado por uma ou mais configurações do usuário na câmera. Consulte o manual do usuário para obter mais instruções de operação e uso dos recursos da câmera.)*

**3. Independentemente da resolução aparente, uma atualização de firmware deve ser aplicada à câmera para atualizá-la com a versão mais recente.** 

**Etapa 1: Conecte o termovisor à energia CA.** 

**Etapa 2: Usando o cabo USB incluso, conecte o termovisor ao computador com acesso à internet que também possua o SmartView Software instalado.** 

**Etapa 3: Abra o software SmartView.** 

**Etapa 4: Se solicitado, deixe o software SmartView ser atualizado.** 

**Etapa 5: Após cinco minutos de conexão, o software SmartView notificará se houver uma atualização de firmware disponível para sua câmera de infravermelho.** 

**Etapa 6: Siga todas as instruções e solicitações e permita a atualização do firmware.** 

**Se nenhuma notificação de atualização for fornecida, pode ser que não exista nenhuma no momento. É recomendado conectar e verificar se existem atualizações mensalmente.** *(Isso pode resolver o problema se a reinicialização não resolver, e/ou agregar valiosos novos recursos e correções de desempenho.)*

**4. Se o problema persistir, considere entrar em contato com o Suporte Técnico local da Fluke na sua região, que fornecerá assistência e resolução de problemas.**